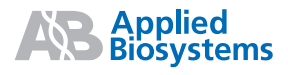

# Applied Biosystems Sequence Scanner Software v1.0 Sequence Trace Viewer and Editor

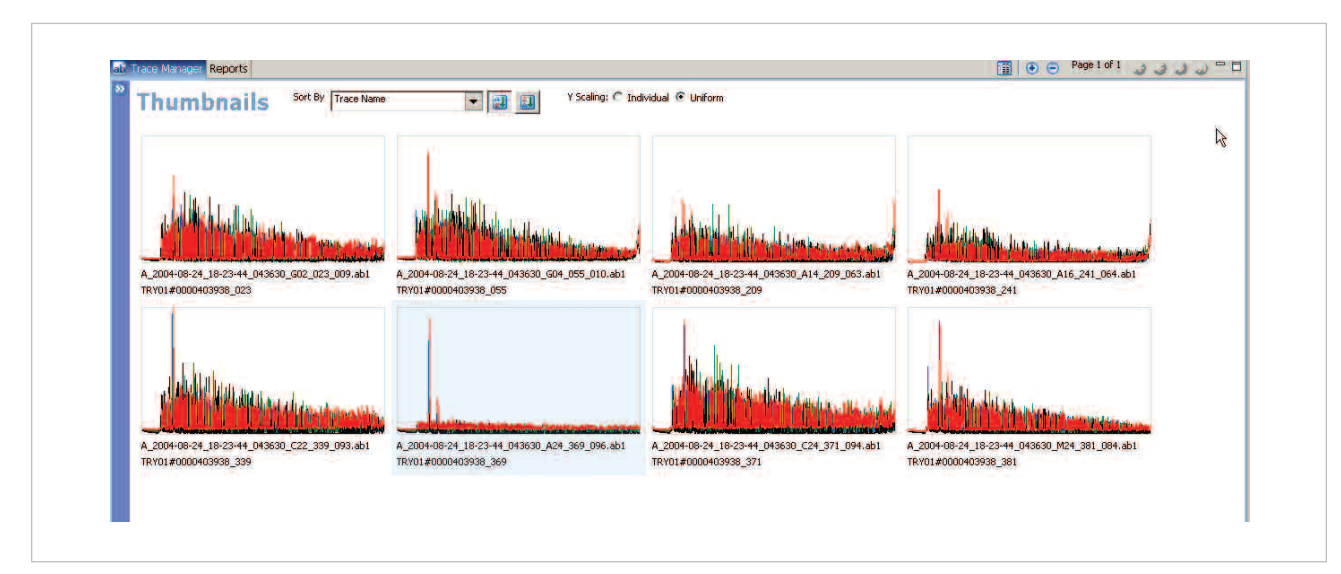

**Figure 1.** Traces sorted in the Thumbnails by Average Raw Signal Intensity, to quickly identify traces with low signal strength.

- **Display of traces as Thumbnails allow quick gross level overview**
- **• Display of Analyzed and Raw Data side-by-side enables in-depth troubleshooting**
- **Many built-in features provide easy navigation to scan through data**
- **Multiple export options enable flexible integration and data transfer**
- **Graphical reports with hyperlinks focus attention to failed samples**

#### **Introduction**

Applied Biosystems Sequence Scanner Software enables you to view, edit, print and export sequence data generated using Applied Biosystems genetic analyzer instruments. The software generates graphical reports that will focus your attention to failed samples and trends in data quality.

## **Get a gross level overview of your data with Thumbnail view**

Sequence Scanner software displays traces as Thumbnails enabling you to quickly scan through large amounts of data and look for anomalies. You can zoom-in the thumbnails view to inspect samples or zoom-out and see many samples for a comparison. Display the

thumbnails with the uniform Y-axis scale option, to see differences in signal strength. The thumbnails can also be sorted by multiple categories such as capillary numbers and plate well ID so that you can easily spot trends in your data. The thumbnail view is useful to identify data, which have the following characteristics,

- Failed chemistry reaction
- Low signal strength
- Spikes or off scale peaks
- Delay or shifts in injection

By clicking on selected thumbnails, you can switch to display each individual trace for further examination.

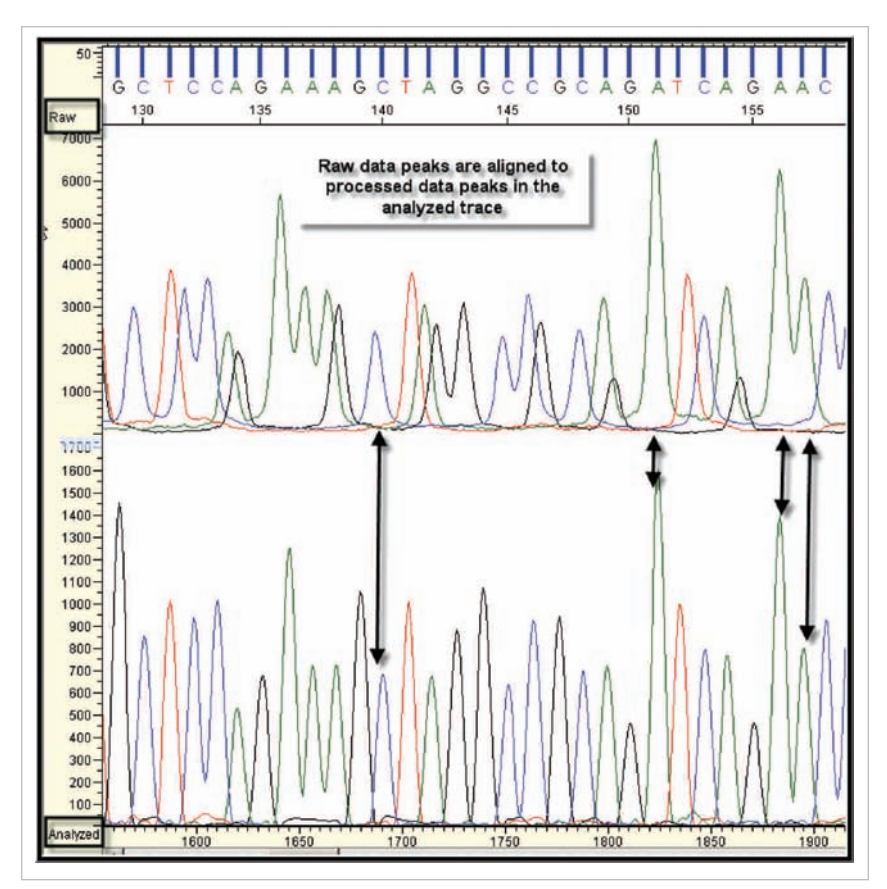

**Figure 2.** Display of analyzed and raw data simultaneously for a single trace.

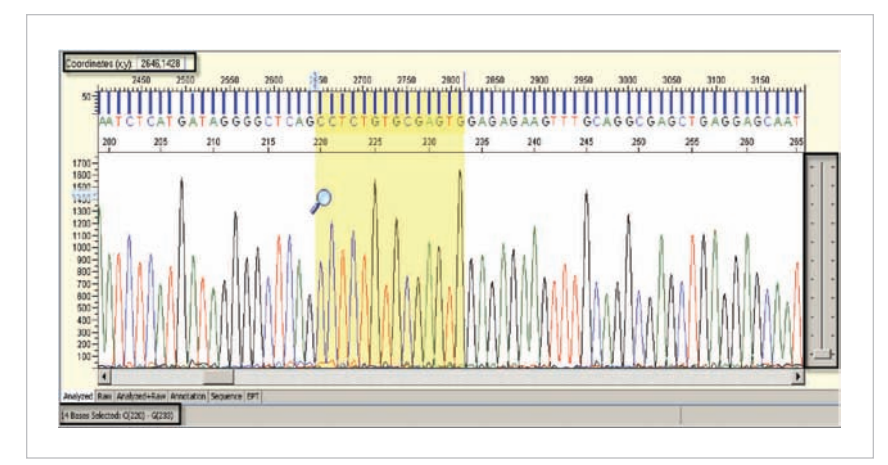

**Figure 3.** The analyzed view displays the selected bases, the zoom-in features for the vertical and horizontal axes and the X and Y coordinates of the bases selected.

# Data Review made easy with new display, navigation and export features.

# **Troubleshoot with simultaneous display of Analyzed and Raw data**

Sequence Scanner Software delivers the much-anticipated feature of simultaneous display of analyzed and raw data, giving you the advantage of aligning analyzed peaks to the raw data peaks. With this view, in regions with dye blobs, spikes or off scale peaks you can review low quality bases by matching the analyzed peaks to the corresponding peaks in the raw data. You can also zoom, edit bases and trim sequence ends in this view.

## **Use the many built-in features to quickly navigate around your data**

Sequence Scanner is built with features for easy navigation. The tab key can be used to jump to a variety of data attributes that you specify. When you select bases, the software displays the corresponding scan numbers, the base positions and the count providing you with coordinate information. The vertical slider and the zoom features allow close scrutiny of individual peaks.

## **Use Sequence Scanner to export data into suitable formats including PDF and JPEG**

Sequence Scanner Software provides a variety of export options into file formats such as .fsta, .seq, .phd1 and .scf. Such export features will provide a seamless integration with your downstream analysis pipeline. With additional file formats such as jpeg and pdf you can conveniently transfer your trace data into power point presentations and posters for meetings and conferences. You can export into one or more options in a batch mode.

# Reporting Results is easy and comprehensive with new graphical reports

# **Focus your attention to failed traces using graphical reports with hyperlinks**

Sequence Scanner Software presents several trace quality reports such as read lengths in bar graphs making it easier and faster for you to evaluate data. Sequence Scanner provides hyperlink functionality within each report that allows you to directly link between results and data.

The plate report enables you to map the trace score results back to the plate well positions. This report allows you to visualize data quality patterns. For example if you see low quality data across an entire row, you can more easily troubleshoot this systematic error. The signal strength report enables you to observe trends of signals across capillaries and across runs. You can easily detect failed samples. All reports are exportable in convenient formats making it easy to keep records of plate and run results.

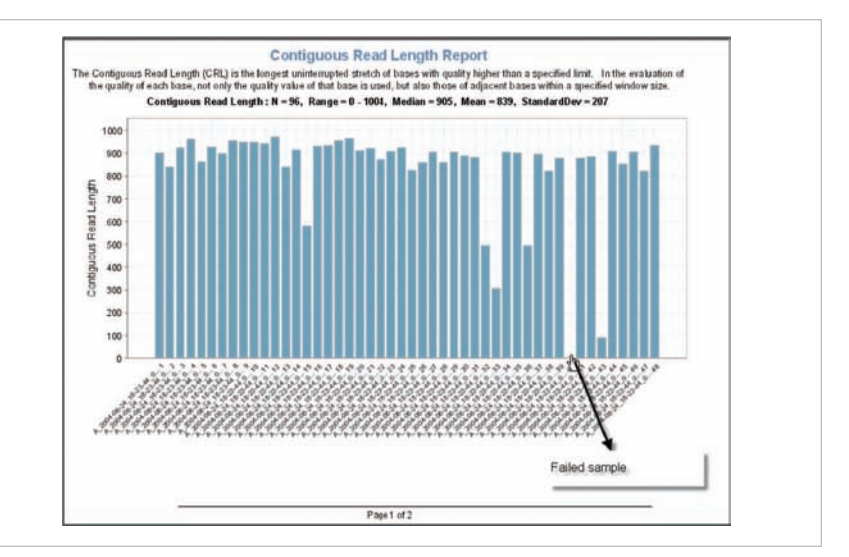

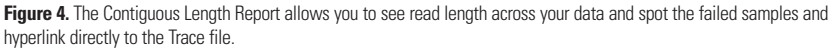

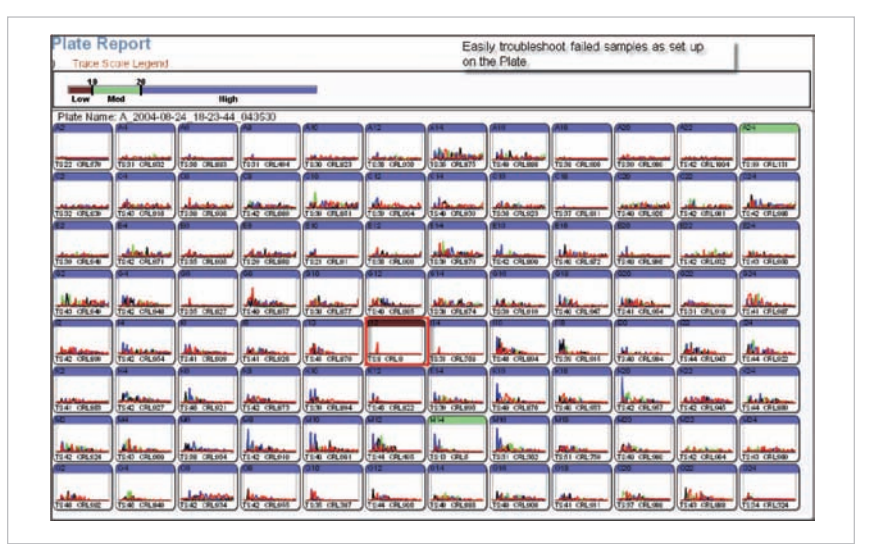

Figure 5. The Plate Report organizes your traces into plate maps enabling you to detect trends and patterns in failure. The color-coding pattern identifies the quality of each trace.

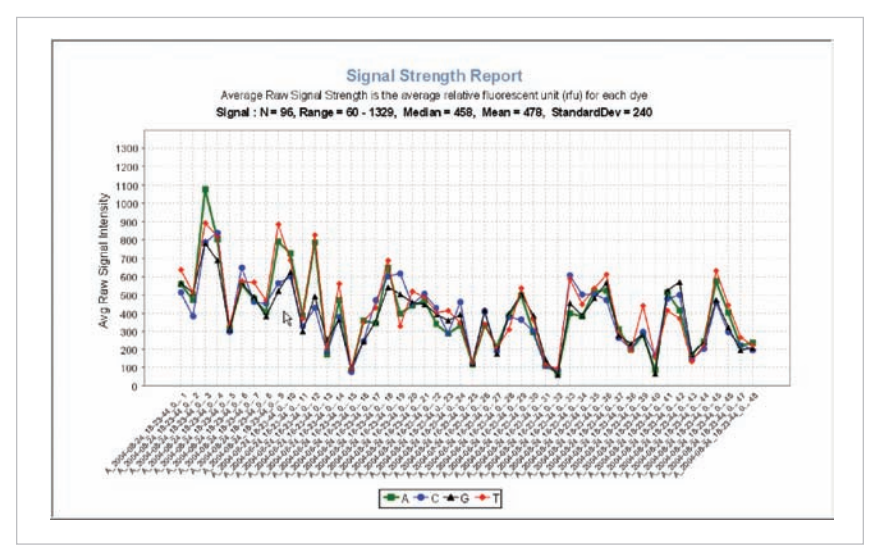

**Figure 6.** The Signal Strength Report demonstrates trends in signal intensity across a single run or multiple runs. You can click on any data point to display the corresponding trace.

For Research Use Only. Not for use in diagnostic procedures.

Notice to Purchaser: License Disclaimer

Purchase of this software product alone does not imply any license under any process, instrument or other apparatus, system, composition, reagent or kit rights under patent claims<br>owned or otherwise controlled by Applera C

Copyright© 2005. Applera Corporation. All Rights Reserved. Applied Biosystems is a registered trademark of Applera Corporation or its subsidiaries in the US and/or certain other coun-<br>tries. All other trademarks are the so

Printed in the USA, 09/2005 Publication 106PB13-01

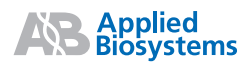

#### **Headquarters**

850 Lincoln Centre Drive | Foster City, CA 94404 USA Phone 650.638.5800 | Toll Free 800.345.5224 www.appliedbiosystems.com

#### **International Sales**

For our office locations please call the division headquarters or refer to our Web site at www.appliedbiosystems.com/about/offices.cfm